### 2019 McCracken Customer Conference

## STRATEGY Does That

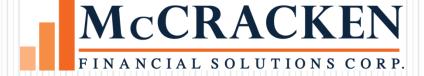

# **Document Distribution**

### **Document Distribution**

- Address documents to any Associated Name on a loan in place of or in addition to the Primary Borrower
- Seasonal Addresses can be used for different periods of time during the year
- 'COPY' feature print text 'copy' on document

### **Document Distribution**

- Standard Bills and Notices
- Document Tracking Notices (WriteTrack)
- General Letters (*WriteTrack*)

- Available in Loan Entry and Loan Administration
- Security
- Changes are logged to file maintenance for audit purposes

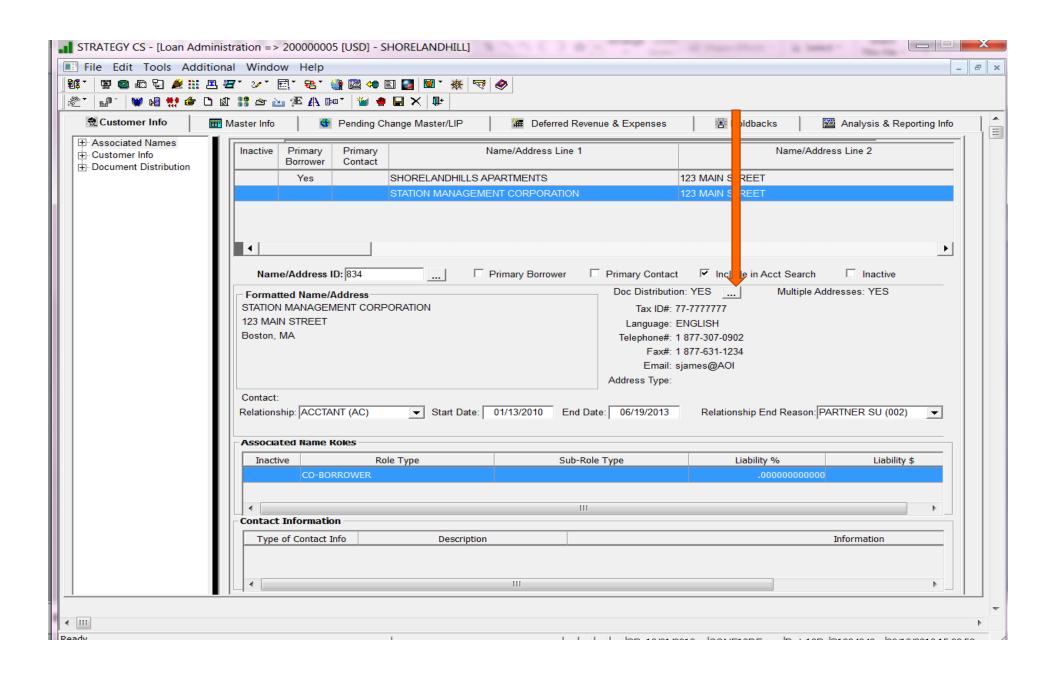

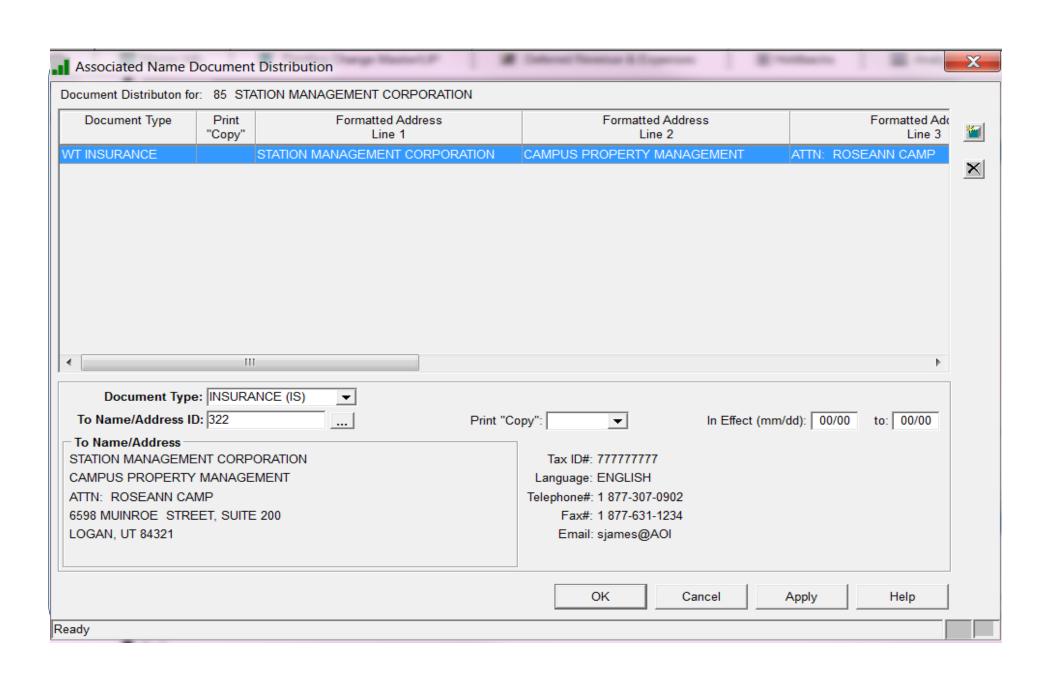

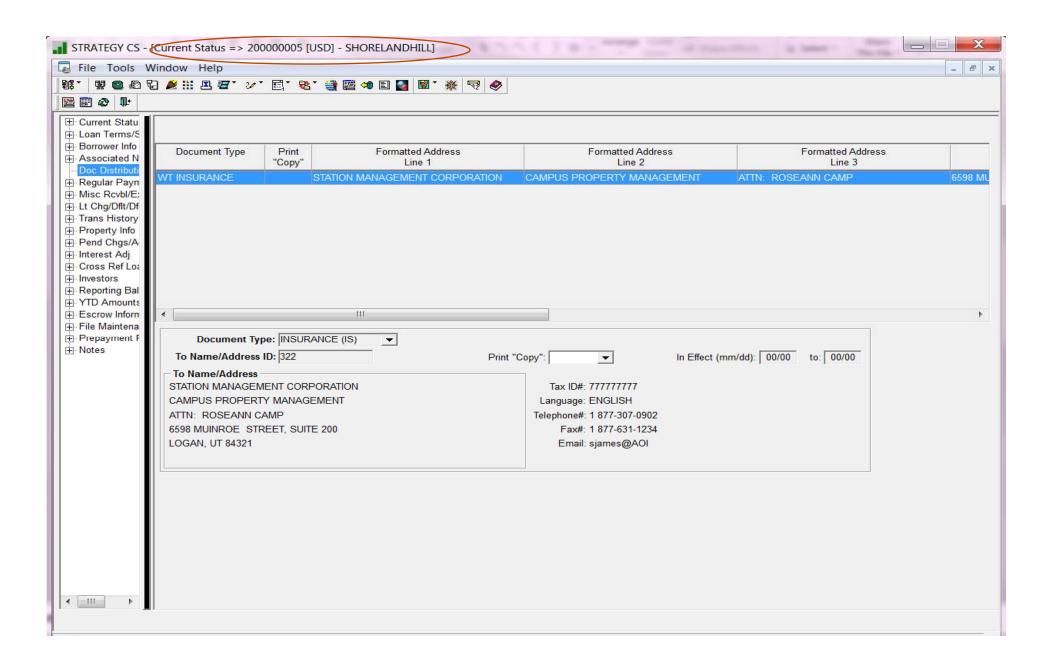

# Miscellaneous Information

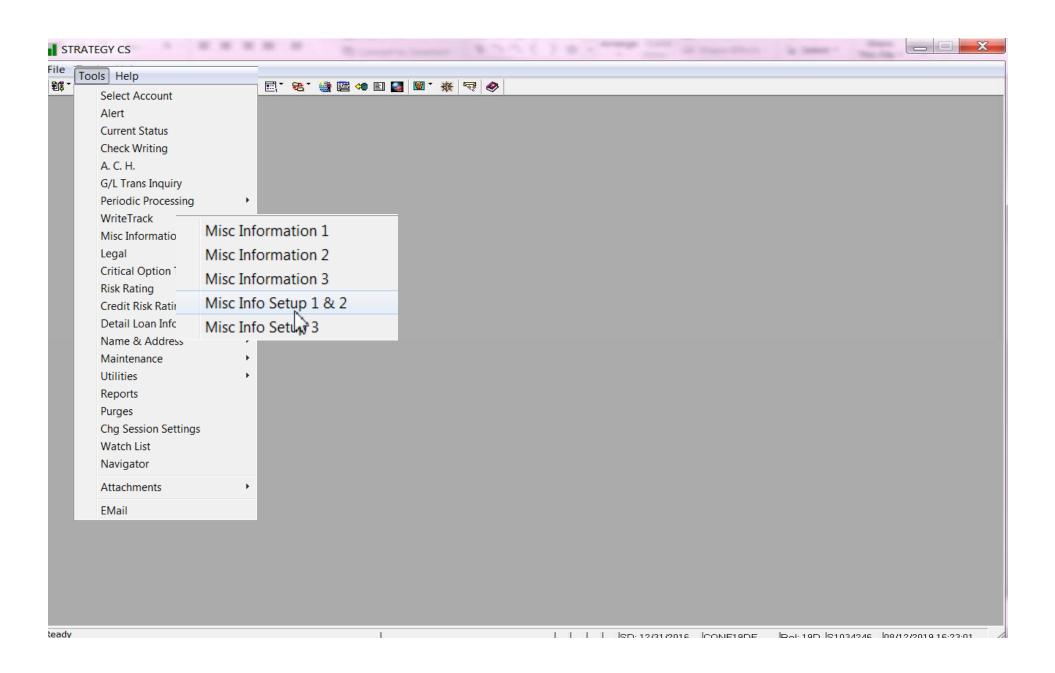

### Miscellaneous Information

- Miscellaneous Information Files
  - 3 windows of information
    - 40 Fields available
    - Alpha/Numeric Fields
  - Accessed from Tool Bar or Tools Menu

### Miscellaneous Info 1 – PAAMISC File

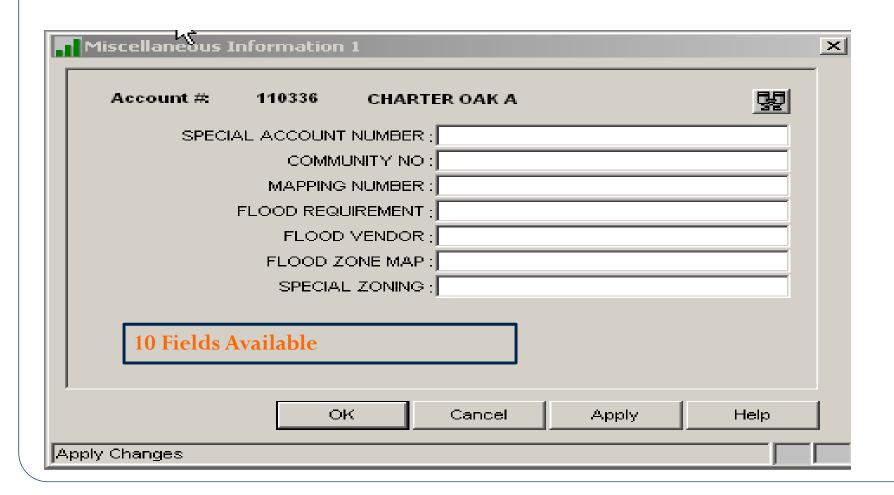

# Miscellaneous Info 2 – PAAMSC File

| Mis    | cellaneous Ir  | nformation                           | 2          |           |       |      | × |
|--------|----------------|--------------------------------------|------------|-----------|-------|------|---|
| .      | Account #:     | 110336                               | CHART      | TER OAK A |       | 먷    |   |
|        |                | REHAB PI<br>L INSURABL<br>DMMUNITY D | E VALUE    | :         |       |      |   |
|        | 10 Field       | ls Available                         |            |           |       |      |   |
| Save C | :hanges & Exit | OI                                   | < <u> </u> | Cancel    | Apply | Help |   |

## Miscellaneous Info 3 – PAAMISC3 File

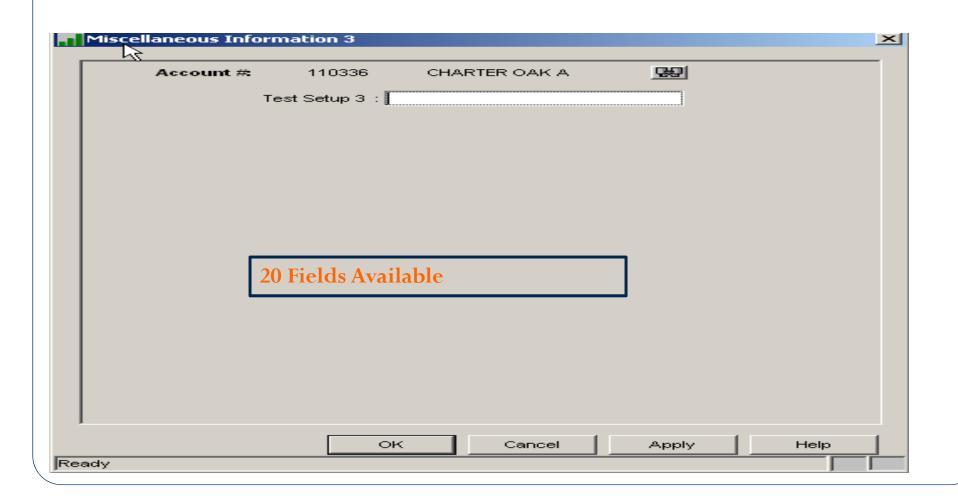

# Miscellaneous Information Setup 1 & 2

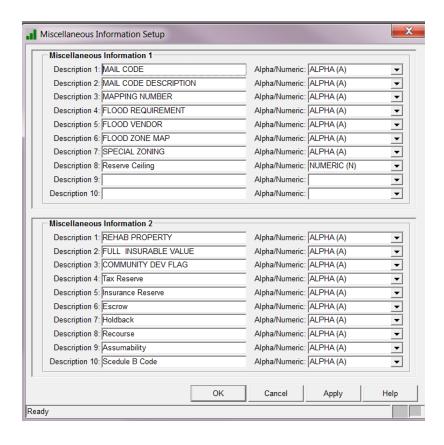

File is **PMDESC** and **PMDESC2** 

# Miscellaneous Information Setup 3

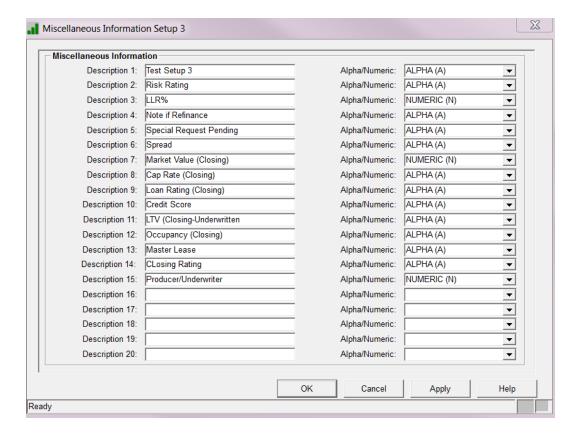

File is **PMDESCR3** 

# **Detail Loan Information**

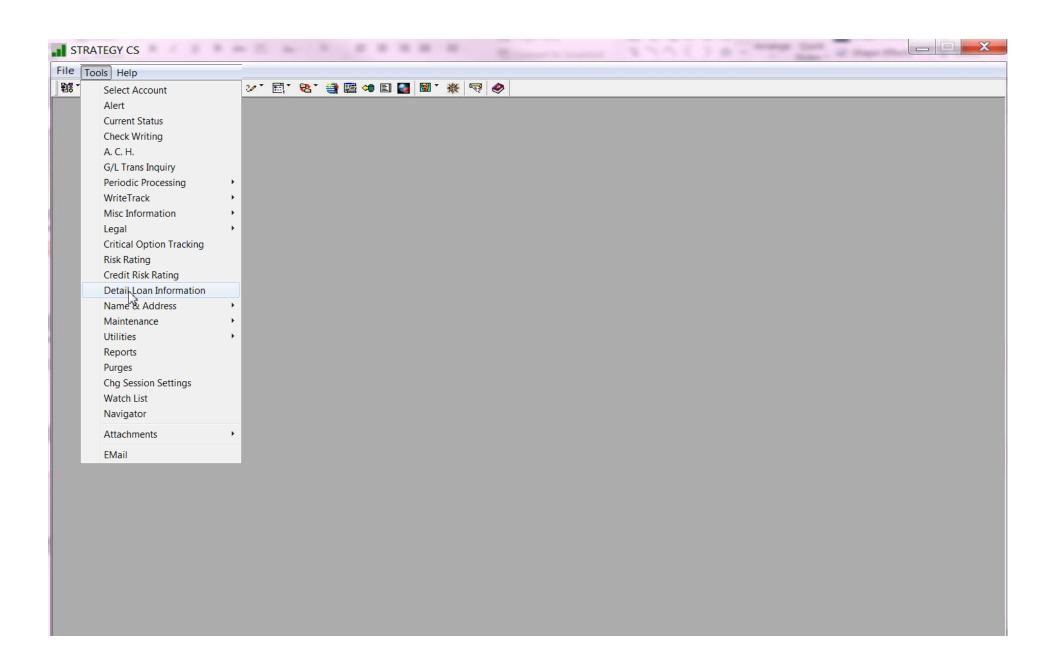

### **Detail Loan Information**

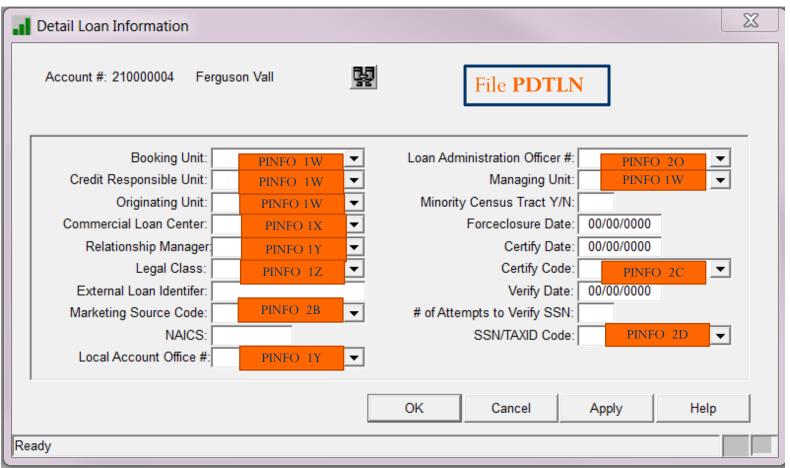

# Portal

# Accessing Web Portal

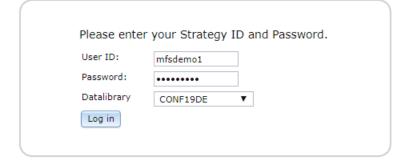

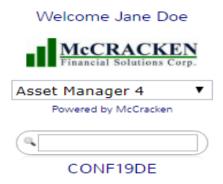

- The Dashboard displays all widgets available for your Job Function
- Name and Job Function of the user currently accessing
- Library accessed
- Super Search Option

## The Makeup of the Web Portal Dashboard

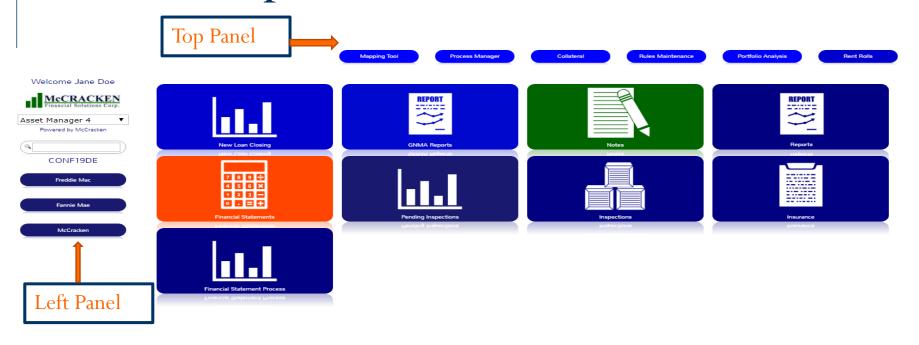

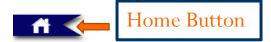

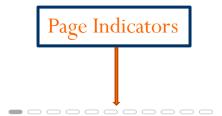

Portal

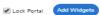

## Web Portal Dashboard

Displays
Widgets
available to user

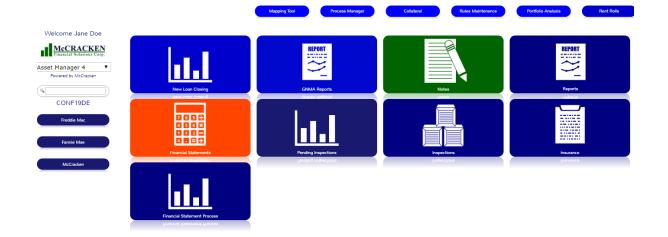

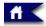

Portal

\_\_\_\_\_\_

Lock Portal

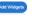

# Widgets

- 3 Types of Widgets
  - Report Widgets Real time information displayed which can be filtered, sorted, and exported
    - i.e. ad hoc reporting made easier
    - Loan report widgets
    - Ginnie Mae and CREFC industry reports
  - URL Widgets link to expose external website
    - i.e. Industry specific websites, RSS Feeds
  - Application Widgets Provide Access to McCracken applications
    - i.e. Construction Budget, Financial Statements, Appraisals

# Example of Report Widget

Report shows new loans created for the last 60 days

Information includes
Loan Number, Borrower
Name, # of Properties,
Original Loan Date,
Servicer, Officer, Investor
# and Investor Name,
Sponsor and Date Loan
Added

Drill down capability displays Property information

| oan Number | Borrower Name          | # of       | Original   | Current Balance | Original Loan | Servicer | Offficer   | Investor # | Investor Name        | Sponsor | Date Loan  |
|------------|------------------------|------------|------------|-----------------|---------------|----------|------------|------------|----------------------|---------|------------|
|            |                        | Properties | Loan Date  |                 | Balance       |          |            |            |                      |         | Added      |
| 220000007  | Borrower 7             | 1          | 03/30/2011 | 424,605         | 460,178       |          | SMYTH JOHN |            | MULTIPLE             |         | 03/04/2014 |
| 220000003  | Borrower 3             | 1          | 05/23/2011 | 1,225,336       | 1,903,336     |          | SMYTH JOHN |            | MULTIPLE             |         | 03/04/2014 |
| 220000001  | Borrower 1             | 1          | 05/25/2011 | 3,000,000       | 3,000,000     |          | SMYTH JOHN |            | MULTIPLE             |         | 03/04/2014 |
| 220000002  | Borrower 2             | 1          | 06/30/2011 | 5,500,000       | 5,500,000     |          | SMYTH JOHN |            | MULTIPLE             |         | 03/04/2014 |
| 220000004  | Borrower 4             | 1          | 11/11/2011 | 2,300,000       | 2,300,000     |          | SMYTH JOHN |            | MULTIPLE             |         | 03/04/2014 |
| 220000008  | Borrower 8             | 1          | 01/28/2013 | 1,332,243       | 1,332,243     |          | SMYTH JOHN |            | MULTIPLE             |         | 03/04/2014 |
| 90001003   | The Irish LLC          |            | 05/01/2013 | 3,845,451       | 3,845,450     |          | ADAMS JOHN | 90001      | Conterra Ag Capital, |         | 03/07/2014 |
|            |                        |            |            |                 |               |          |            |            | ITC                  |         |            |
| 90002283   | Belichick Holdings LLC |            | 05/03/2013 | 13,000,000      | 13,000,000    |          | JANE DOE   | 90002      | AEIL                 |         | 03/07/2014 |
| 90002311   | CBS Holdings LLC       | 1          | 06/28/2013 | 11.250.000      | 11.250.000    |          | JANE DOE   | 90002      | AEIL                 |         | 03/07/2014 |

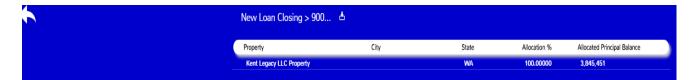

# Example of Application Widget

Would display work assigned by Process Manager Tool

Multiple instances on desktop can be configured

Configure and Filter
Widget — how to see
work assigned

Ability to complete, reassign, add notes directly from widget

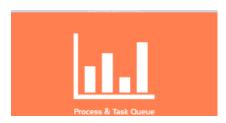

| Edit Widget                   | x                                                                                                    |  |  |  |  |  |
|-------------------------------|----------------------------------------------------------------------------------------------------|--|--|--|--|--|
| Widget Title                  | Daniel O. Tark O                                                                                                    |  |  |  |  |  |
| Process or Task               | Process & Task Queue                                                                                                    |  |  |  |  |  |
|                               | Process V                                                                                                    |  |  |  |  |  |
| Severity                      | <b>V</b>                                                                                                    |  |  |  |  |  |
| Assigned To                   | My Work ▼                                                                                                    |  |  |  |  |  |
| Job Functions                 | Quality Control 3 Senior Management 1 (CRE SUPPOR) Senior Management 2 (CRE SUPPOR) Support 3 Support 4 Tax Analyst 1 (TAX ADMIN) Tax Analyst 2 (TAX ADMIN)                                                        |  |  |  |  |  |
| Role                          | ▼                                                                                                    |  |  |  |  |  |
| Process Type                  | INSPECTION MANAGEMENT INSPECTION ORDERING INSPECTION TRAILER USING MAPPING INSURANCE LOSS INSURANCE NON COMPLIANCE INSURANCE REQUIREMENT NOT MET INSURANCE REQUIREMENT NOT MET                                     |  |  |  |  |  |
| Process Sub-Type              | ▼                                                                                                    |  |  |  |  |  |
| Task Type                     | REQUIRED REPAIRS RESEARCH ENTITY THROUGH MEDIA OUT RESEARCH ENTITY USING MEDIA OUTL RESERVE MANAGER APPROVAL RESERVE REPAIR/ESCROW SETUP RESOLVE PAYOFF EXCEPTION RESOLVE PROTECTION RESOLVE RENT ROLL DIFFERENCES |  |  |  |  |  |
| Category                      | ▼                                                                                                    |  |  |  |  |  |
| Category 1                    | ▼                                                                                                    |  |  |  |  |  |
| Category 2                    | ▼                                                                                                    |  |  |  |  |  |
| Category 3                    | ▼                                                                                                    |  |  |  |  |  |
| Investor                      | *                                                                                                    |  |  |  |  |  |
| Passed Start Date             |                                                                                                    |  |  |  |  |  |
| Passed Due Date               |                                                                                                    |  |  |  |  |  |
| Start Date prior End of Month |                                                                                                    |  |  |  |  |  |
| Ok Cancel                     |                                                                                                    |  |  |  |  |  |

# Example of URL Widget

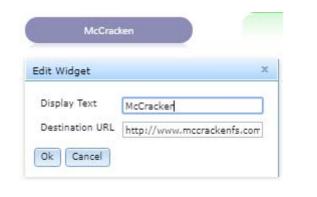

McCracken Financial Solutions [US] | https://www.mccrackenfs.com

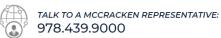

SUPPORT CENTER | HEAT SELF SERVICE | Q

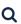

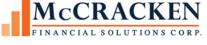

**PRODUCTS** 

**SERVICES** 

CONTACT US

**OUR COMPANY** 

## Working with Widgets – Moving on desktop

- Unlock portal
- Drag and Drop widget to new location

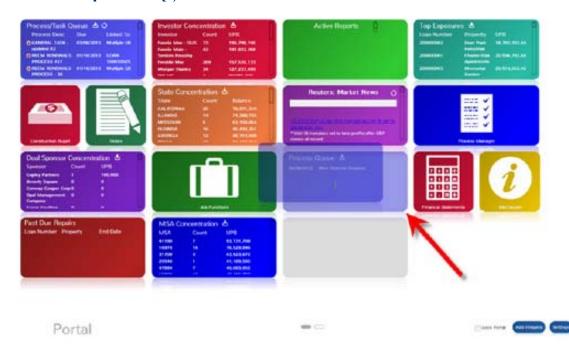

## Working with Widgets – Remove or Change

- Remove Widget from Desktop
- Change Color
- Accessed by a Right Mouse Click on the Widget

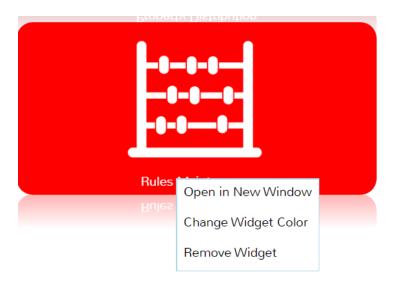

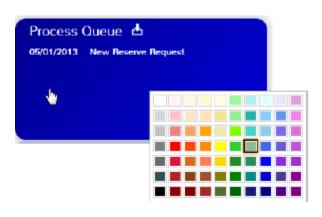

# Portal Notes

### **Notes Portal**

- Notes STRATEGY CS and Portal are combined in Portal
- New files PNOTE2 & PNOTE2ATT
- Loan Level
- Spell check
- Internal and External Notes
- Ability to upload files for attachments
- View Attachments
- Comment on existing notes
- View Notes from Strategy/Client Server application
- Find/Filter Note Types
- Application Security

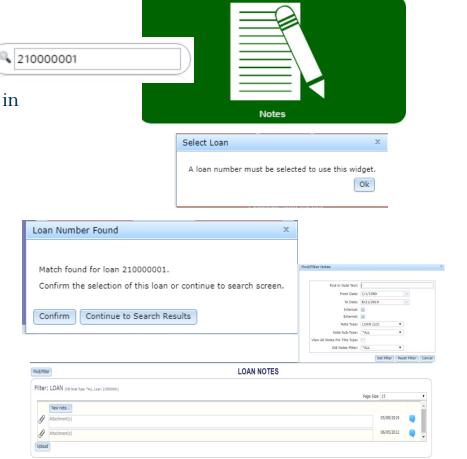

### Filter: LOAN (Old Note Type: \*ALL, Loan: 200000001) Page Size: 15 New note... 06/18/2019 testing inspections note note type 05/03/2019 customer called back 05/03/2019 Customer call no sale 04/04/2019 Attachment(s) 04/04/2019 testing 02/21/2019 Called Lender 01/24/2019 called borrower 10/12/2018 Borrower Called 06/06/2018 Attachment(s) Attachment(s) 06/06/2018 Attachment(s) 06/06/2018 09/20/2018 Received from the Borrower 09/28/2017 (viii) Cash Flow Sweep Structure: The Lender shall commence a cash flow sweep either 12 months prior to the lease expiration of A & V Communication. or in the event A & V Communication goes dark, bankrupt, or becomes delinquent. Lock Box Description The Loan is structured with a hard lock box, springing cash management, cash flow sweep events of default and debt service hurdles along with standard real estate tax and insurance reserves. In 03/13/2014 TR - Hold code(s) PEE override by KPETERPAUL

Upload

### View Attachment in Notes

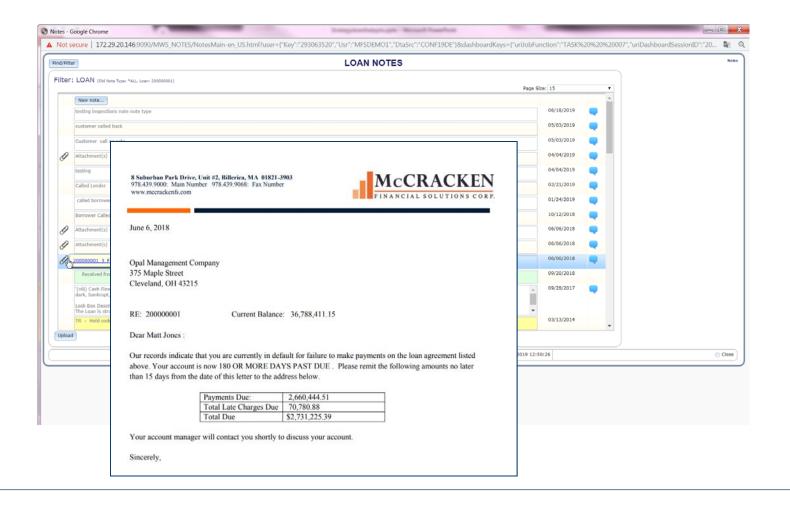

# Adding a New Note

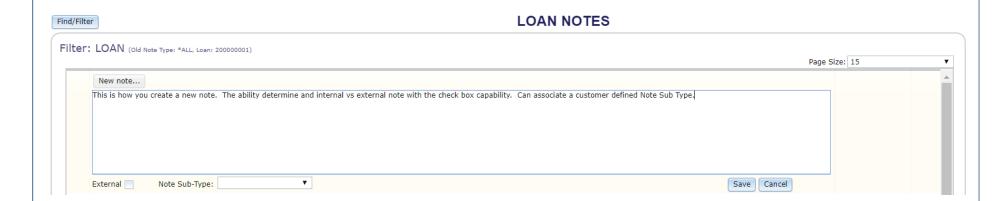

# Find/Filter Note Type

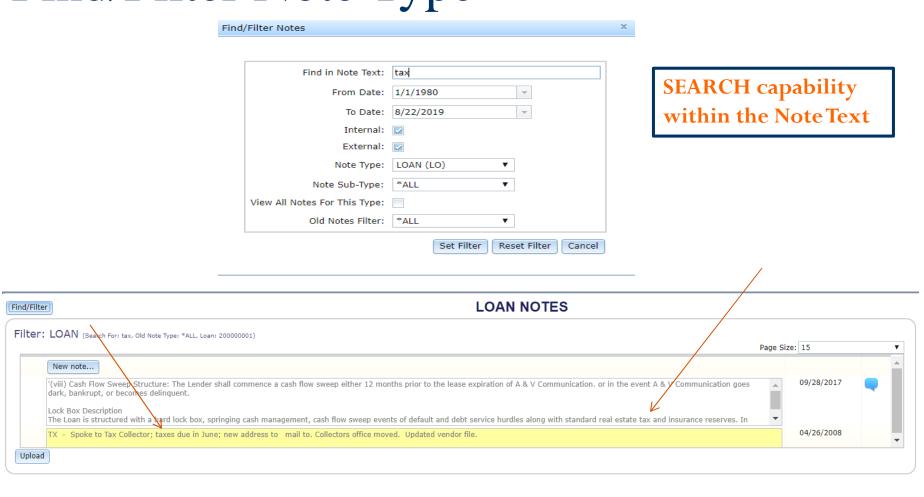

# Default Interest

### Default Interest

- Strategy will monitor, accrue and bill for default interest
  - 2 Types
    - Monetary tied to payments; delinquencies and maturity date
    - Non Monetary Add manually for any reason

### **Features**

• Default Interest is tracked in its own receivable (separate from regular payment) for each due date of delinquency

Business Calendar Logic

• System Generated and Manual Default Interest Adjustments

### Features

• Different default rate at maturity

• Fixed or Adjustable Rate

Daily Accrual Records

• Payoff Quote will project

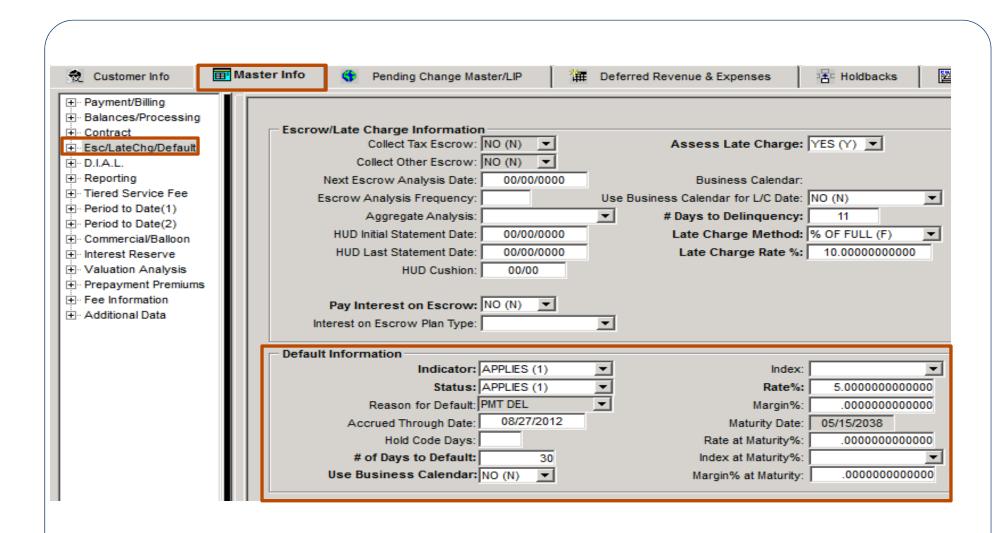

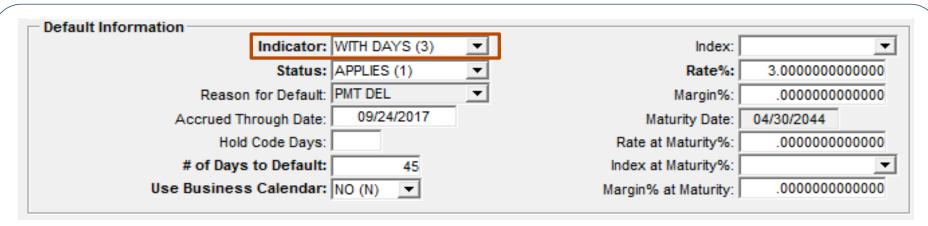

- Indicator- Determines if the system will calculate default interest
  - **0-Default Indicator Not Applicable** (Default interest does not apply to this loan)
  - 1-Default Indicator is Applicable (When # of Days to Default is reached, default interest is retroactive to the due date)
  - 2-Not Yet Applicable (Manual intervention is required)
  - 3-Applicable with Default # of Days (When # of Days to Default is reached, default interest will begin accruing)
  - 5-Non-Monetary Default

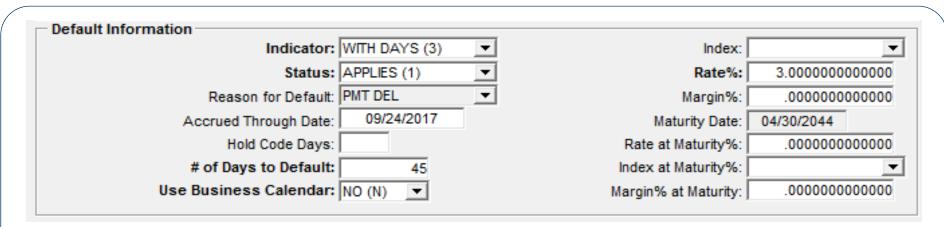

- Status indicates whether loan is currently in default
  - If Indicator = 1 or 3, STRATEGY will automatically set this field to Applies (1) when the default date is reached
  - If Indicator = 2, when you are ready for default interest to start accruing, set this field to Applies (1)
- Reason for Default
  - Payment Delinquency (Strategy defined)
  - Maturity Delinquency (Strategy defined)
  - User defined for non monetary

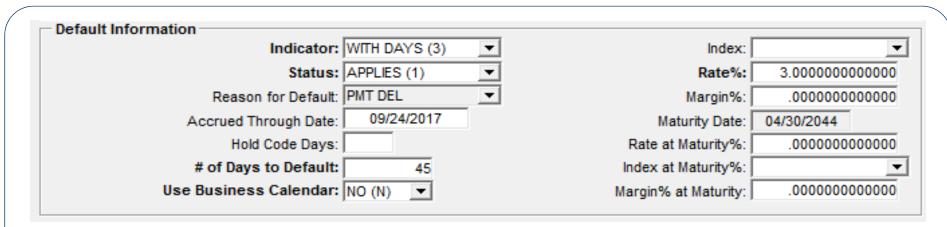

- Accrued Through Date
  - Updated by Strategy when default interest is applicable and accruing
- Hold Code Days
  - # of days after the due date that the hold code will be placed on the loan
  - Hold Code for Default is established in System Control

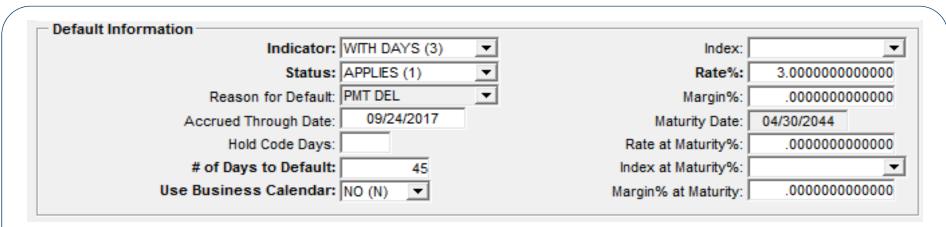

- # of Days to Default
  - If payment is received after the due date but before the # of days to default the loan will not accrue default interest
  - Not Applicable for Non Monetary (code 5)

| Default Information    |                 |                      |                 |
|------------------------|-----------------|----------------------|-----------------|
| Indicator:             | WITH DAYS (3) ▼ | Index:               | ▼               |
| Status:                | APPLIES (1) ▼   | Rate%:               | 3.0000000000000 |
| Reason for Default:    | PMT DEL ▼       | Margin%:             | .0000000000000  |
| Accrued Through Date:  | 09/24/2017      | Maturity Date:       | 04/30/2044      |
| Hold Code Days:        |                 | Rate at Maturity%:   | .0000000000000  |
| # of Days to Default:  | 45              | Index at Maturity%:  | ▼               |
| Use Business Calendar: | NO (N) _        | Margin% at Maturity: | .0000000000000  |
|                        |                 |                      |                 |

- Use Business Calendar Y/N
  - Yes
    - If the default interest accrual start date occurs on a weekend or a defined holiday default interest will not start accruing until the next business day
    - Uses the Business calendar selected on the Payment/Billing screen
  - No
    - Business calendar is not a consideration

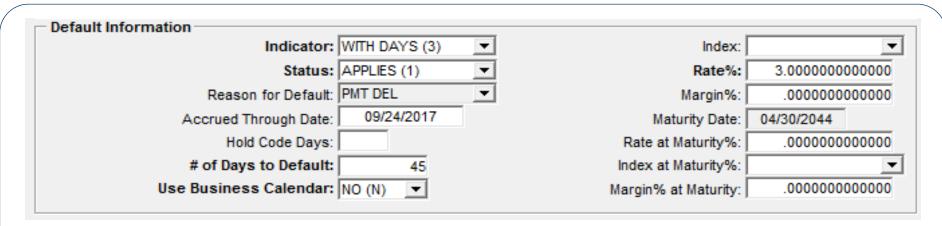

- With each day that Default interest should accrue, the index value plus the margin is compared to the value in the Rate field. The higher of these 2 rates then becomes the new Rate used to accrue default interest.
  - Index Choose from any Adjustable Rate Index
  - Margin % to be added to the Index Rate
  - Rate Fixed Rate at setup

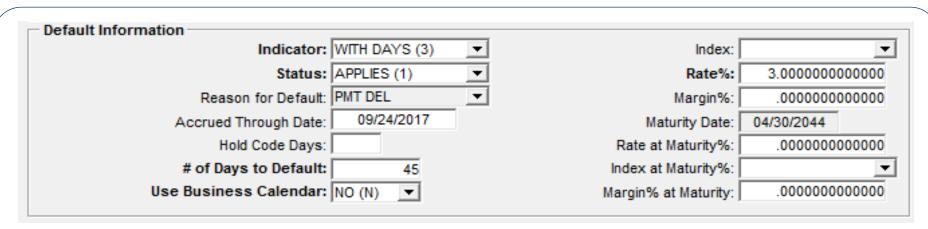

- Maturity Date *Display Only*
- Same rate calculation is used compares index plus margin with the rate, the higher value is used for the Rate at Maturity
  - Rate at Maturity
  - Index at Maturity
  - Margin at Maturity

### **Default Interest**

- Billing Module
  - Default Interest Tab
    - Default Interest Receivables
    - Default Interest Daily Accrual
    - Default Interest Adjustments

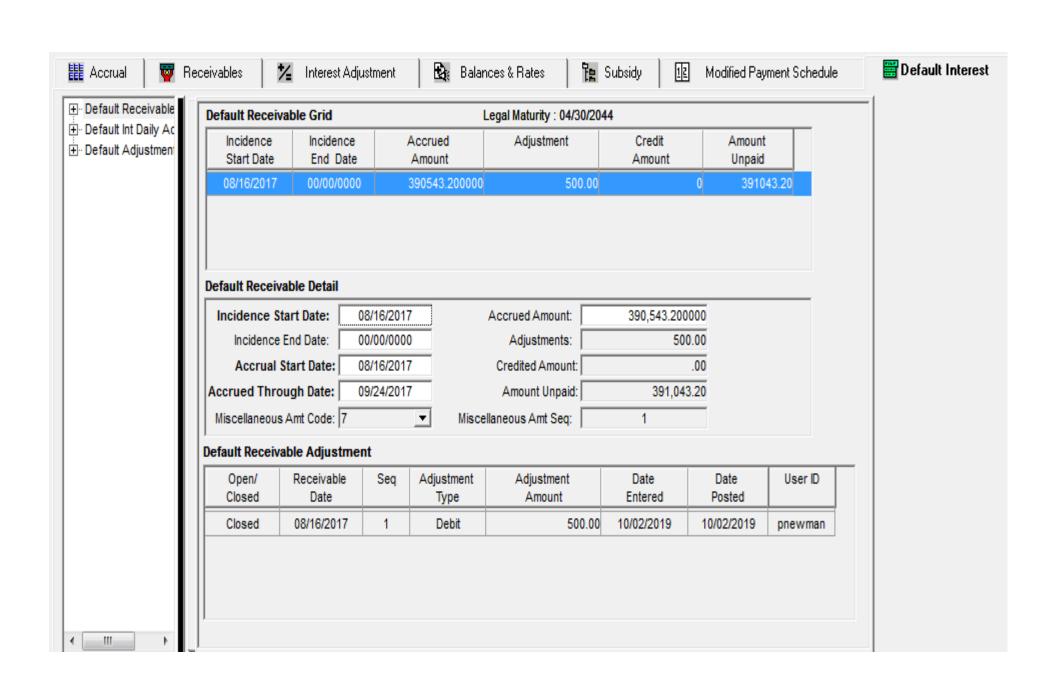

### Default Receivable Detail Incidence Start Date: 08/16/2017 Accrued Amount: 390,543,200000 Incidence End Date: 00/00/0000 Adjustments: 500.00 Credited Amount: Accrual Start Date: 08/16/2017 00 Accrued Through Date: 09/24/2017 Amount Unpaid: 391,043.20 Miscellaneous Amt Code: |7 Miscellaneous Amt Seq:

- Miscellaneous Receivables
  - Code 7 used to track Default Interest for billing purposesMiscellaneous Amount Sequence – display only
  - Ties the Default incidence to a specific Misc Receivable
  - Amount Due in the corresponding Misc Receivable is updated
  - Credited Amount on the Default Receivable updates when payment is posted to corresponding Misc Receivable
  - Use Right Mouse option to display Misc Receivable information

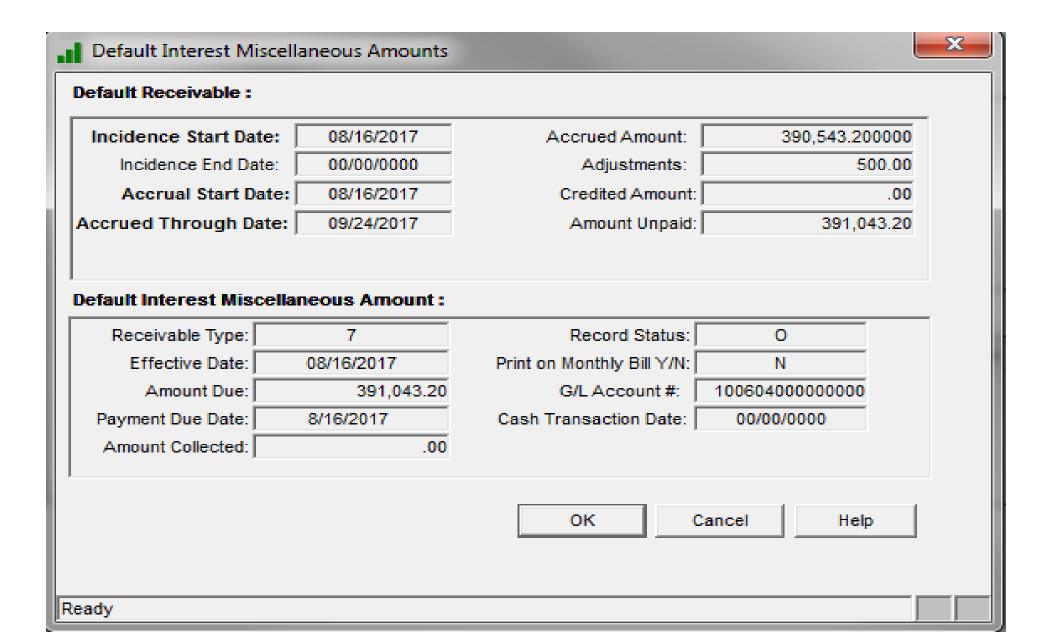

Default Receivable
Default Int Daily Ac

|   | Accrual Amount | Reason  | Rate            | Accrual Date |
|---|----------------|---------|-----------------|--------------|
| 0 | 9,763.580000   | PMT DEL | 3.0000000000000 | 09/24/2017   |
| 0 | 9,763.580000   | PMT DEL | 3.0000000000000 | 09/23/2017   |
| ) | 9,763.580000   | PMT DEL | 3.0000000000000 | 09/22/2017   |
| ) | 9,763.580000   | PMT DEL | 3.0000000000000 | 09/21/2017   |
| ) | 9,763.580000   | PMT DEL | 3.0000000000000 | 09/20/2017   |
| ) | 9,763.580000   | PMT DEL | 3.0000000000000 | 09/19/2017   |
| ) | 9,763.580000   | PMT DEL | 3.0000000000000 | 09/18/2017   |
| ) | 9,763.580000   | PMT DEL | 3.0000000000000 | 09/17/2017   |
| ) | 9,763.580000   | PMT DEL | 3.0000000000000 | 09/16/2017   |
| ) | 9,763.580000   | PMT DEL | 3.0000000000000 | 09/15/2017   |
| ) | 9,763.580000   | PMT DEL | 3.0000000000000 | 09/14/2017   |
| ) | 9,763.580000   | PMT DEL | 3.0000000000000 | 09/13/2017   |
| ) | 9,763.580000   | PMT DEL | 3.0000000000000 | 09/12/2017   |
| ) | 9,763.580000   | PMT DEL | 3.0000000000000 | 09/11/2017   |
| ) | 9,763.580000   | PMT DEL | 3.0000000000000 | 09/10/2017   |
| ) | 9,763.580000   | PMT DEL | 3.0000000000000 | 09/09/2017   |
| ) | 9,763.580000   | PMT DEL | 3.0000000000000 | 09/08/2017   |
| ) | 9,763.580000   | PMT DEL | 3.0000000000000 | 09/07/2017   |
| 0 | 9,763.580000   | PMT DEL | 3.0000000000000 | 09/06/2017   |

# Default Interest Adjustments

- Adjustments
  - System will add adjustments during dayend for backdated payments
  - Use Right Mouse option to add
  - Display all adjustments from left panel option

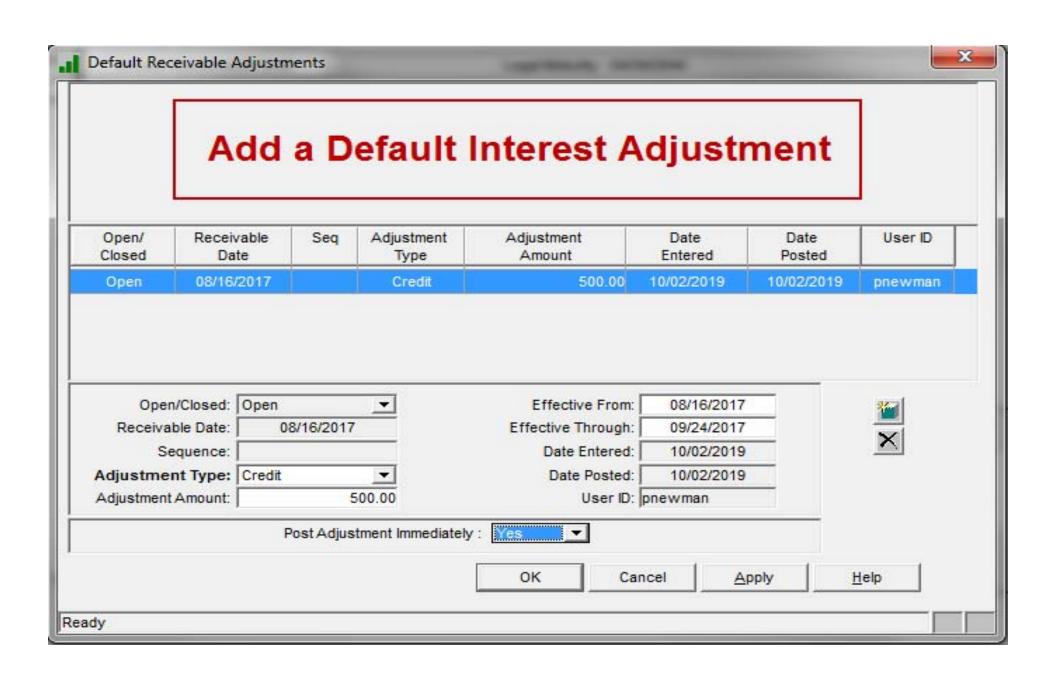

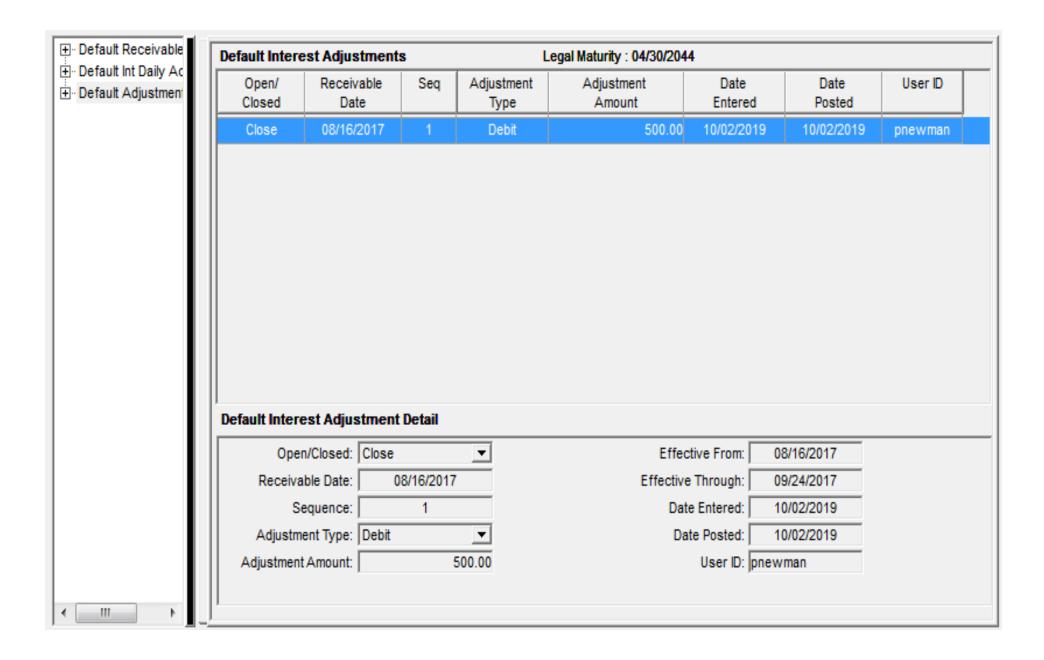

# Borrower Paid Fees

## Fees

- One Time Fees
  - On Demand
  - Not occurring at a regular frequency
- Recurring Fees
  - Regular Frequency
- Event Driven Fees
  - Return Check
  - Loan Advance
  - Reserve Disbursement

# Fee Setup

• Establish Fee Formula

Create a Fee Information record at the Loan Level

• System will calculate and generate miscellaneous receivables according to the parameters you have established

### Fee Formulas

- Formula Category
  - General Fee
  - Event Driven Fee
    - Returned Check
    - Reserve Disbursement
    - Loan Advance
    - Interest on Advance
- Formula Type
  - Fixed Amount
  - Fixed Rate
  - Index Based
  - Tiered Rate Structure

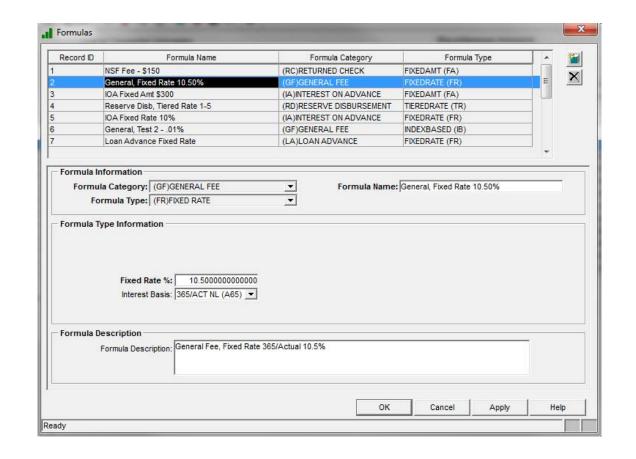

### Balances for calculation

- Loan, Credit Facility or Master Credit Level
  - Actual Principal Balance
  - Amount Available
  - Commitment Amount
  - LOC Balance
  - Notational Balance
  - Other Amount
  - Scheduled Principal Balance
  - Transaction Amount

- Bond Level
  - Bond Deal Current Balance
  - Bond Deal Original Balance
  - Bond Deal Original Balance Minus PRF Collected
  - Bond Current Balance
  - Bond Original Balance

### Period to Obtain Balance

- Average Daily Balance
  - Accrual Period
  - User Specified Period
- Balance from a specific date
  - Receivable Creation Date
  - User Specified Date

## Important Dates

- Create Misc Receivable Date
- First Fee Payment Due Date
- Last Fee Payment Due Date
- Payment Frequency
- Next Fee Payment Due Date

# Calculating a Fee

- Balance x Rate
  - BALANCE
    - Average Daily Balance from....
      - First to Last Day of Loan's Accrual Period
      - First to Last Day of Specified Period
      - \*\* Period must end prior to or on the Misc Recv Creation Date
    - Balance from.....
      - Misc Receivable Creation Date (date that fee is calculated)
      - User Specified Date
  - RATE (from Fee Formula)
    - Fixed Rate
    - Index Rate (value as of creation date)
    - Tiered Rate
  - Interest Basis

### Miscellaneous Receivable

- A Misc Recv record is created using the parameters you have established
- Factors used to calculate the fee will be stored, for future reference (PFEERCV)

# Transaction Fees

### Return Check Fee

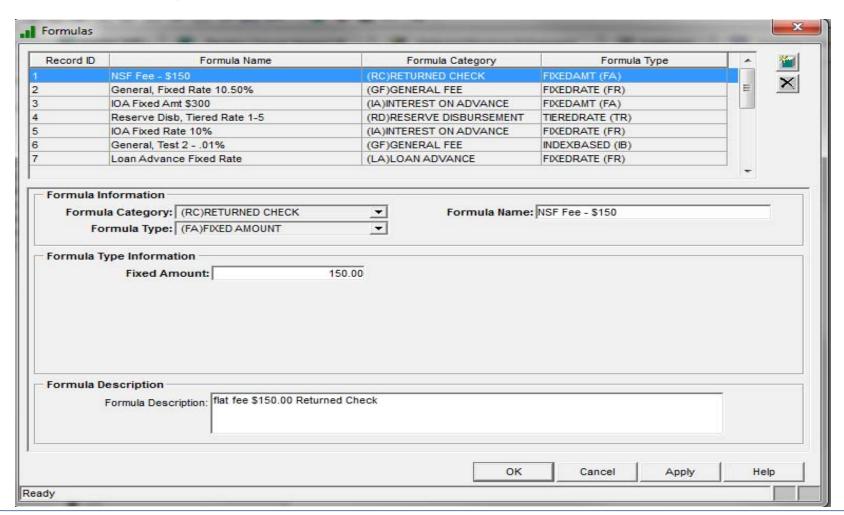

### Return Check Trans

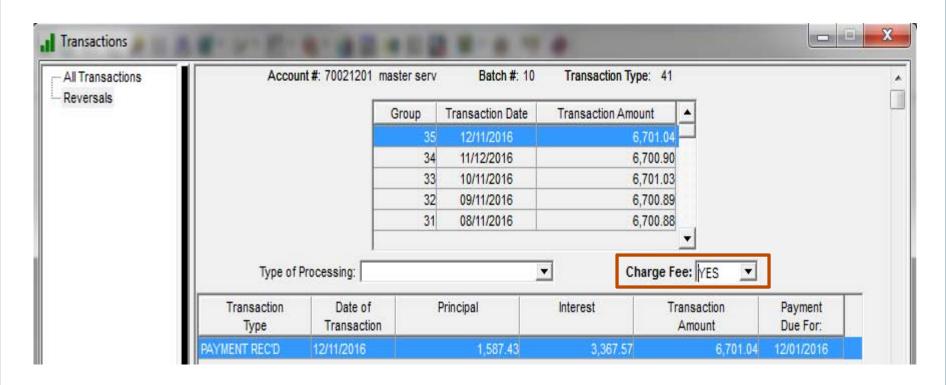

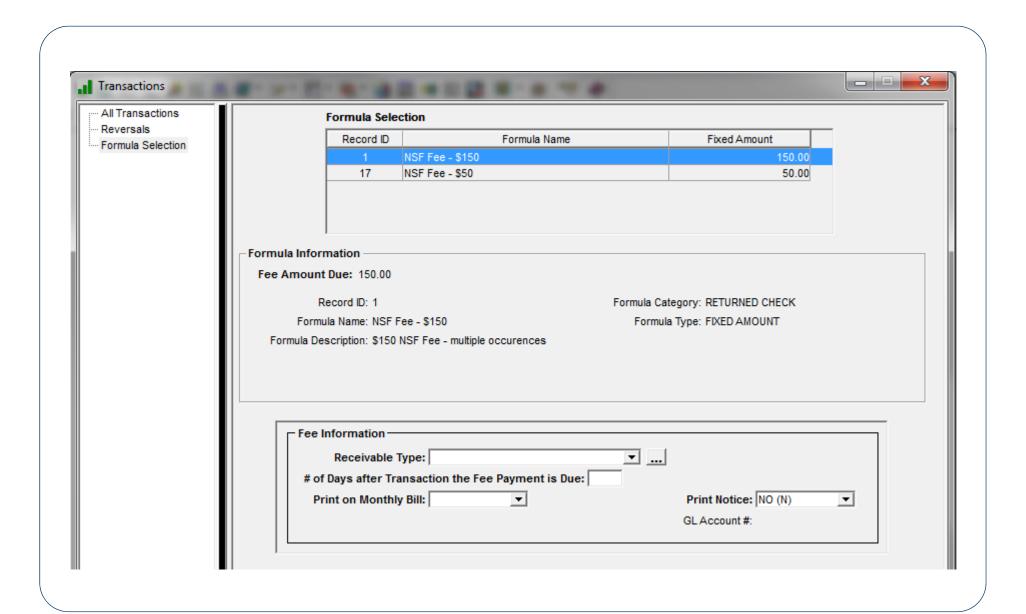

### Loan Advance Fee

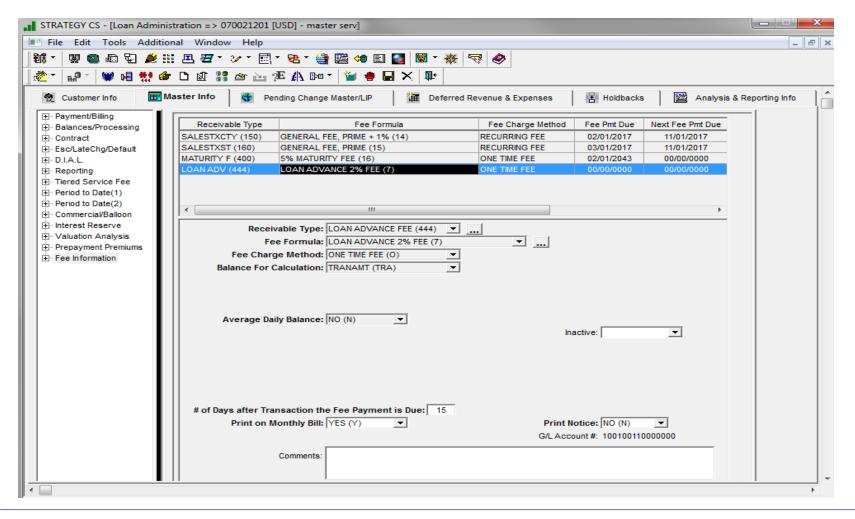

### Loan Advance Transaction

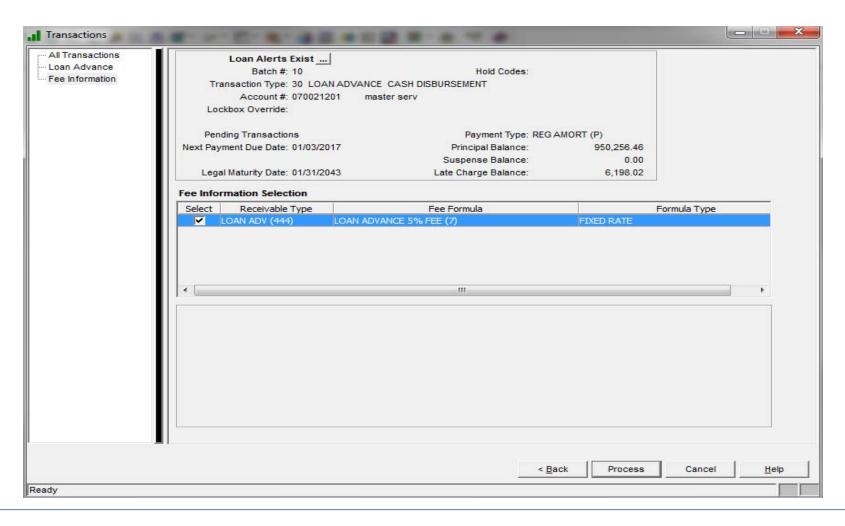

### Reversals

• If you are reversing a transaction that had a fee associated with it, you can indicate whether or not the associated miscellaneous receivable record should be "inactivated" or should remain as is.

# Navigator

# What is the Navigator?

- Functionality that allows the user to string together a series of windows that can be presented in a step by step method to perform various tasks.
- Each window may have documentation/user guide associated with it

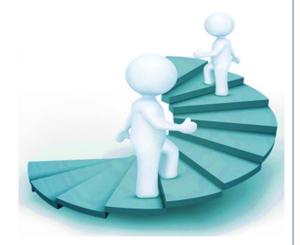

# Navigator Advantages

- User defined navigation from screen to screen
- Speeds entry process
- Ensures steps are not skipped
- New and inexperienced users can easily complete tasks
  - Knowing the application navigation is not needed
  - Documentation is readily available
- Users can stop anytime they want or need
- Client defined no programming required

# Navigator Example

- Rate didn't adjust as it should have beyond backdating, still need to correct..
  - Master Information Tab
    - Rate and Monthly Constant
  - Adjustable Loan Information
    - ARM Tab
    - ARM History Tab
  - Billing Module
    - Accrual Tab
    - Receivable Tab
    - Interest Adjustments Tab

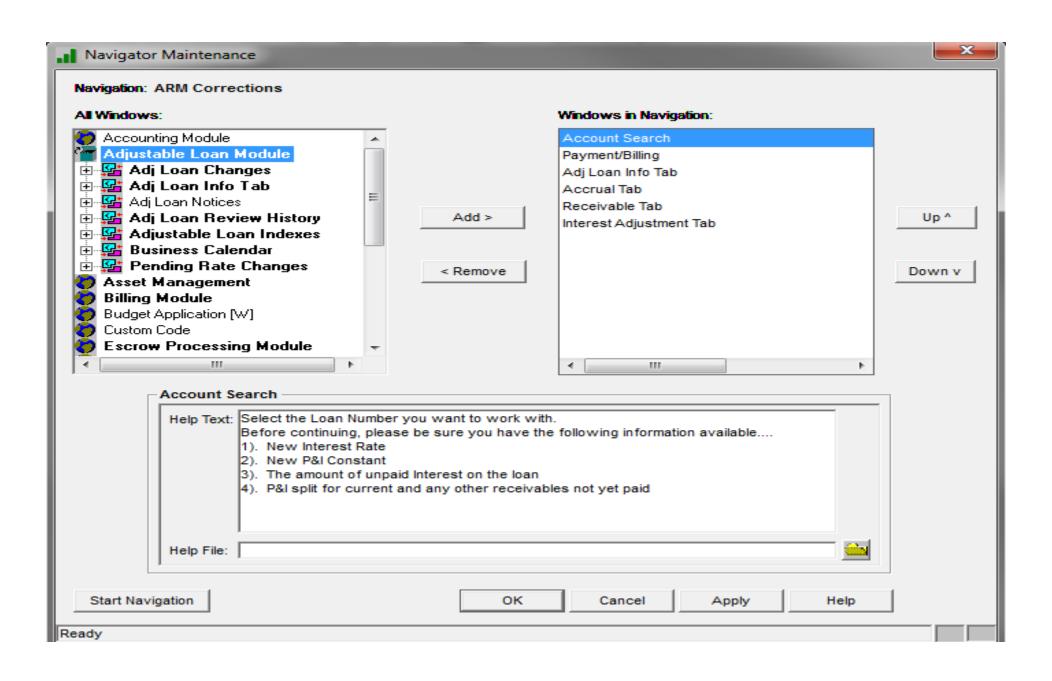

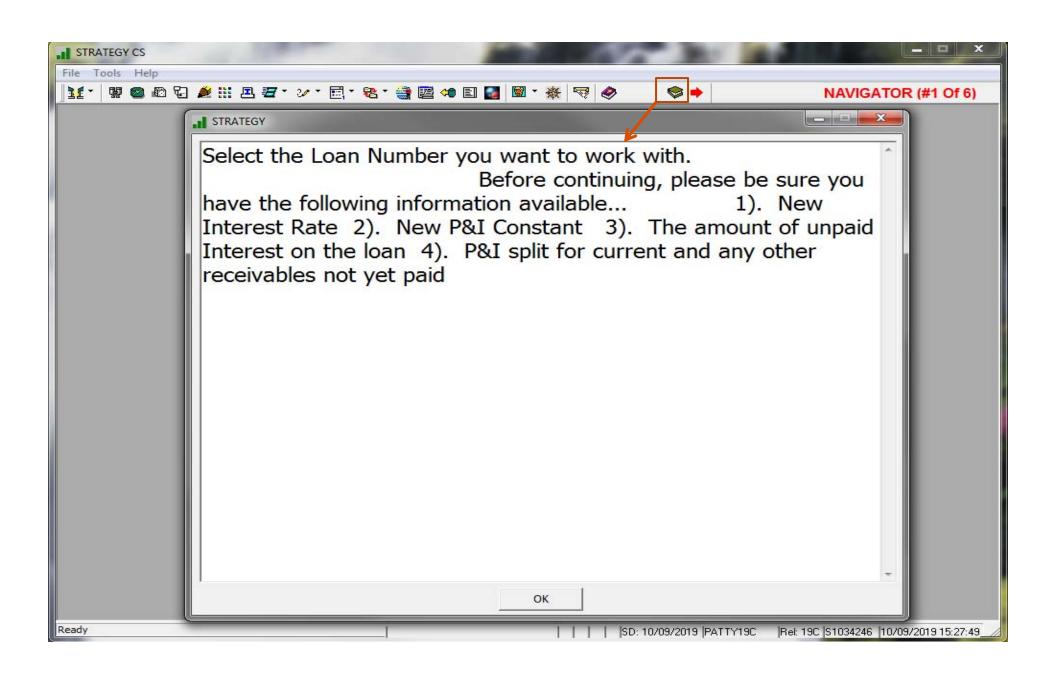

# Navigation Steps

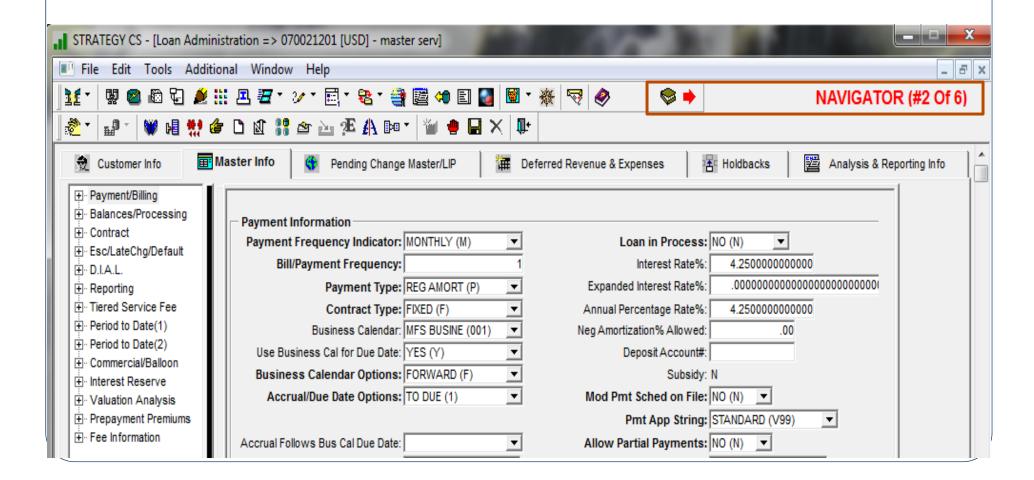

# Navigation Steps

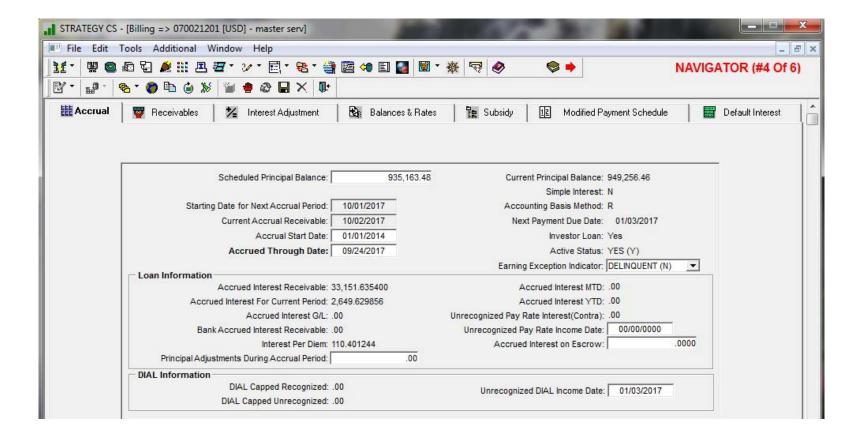

# Navigation Steps

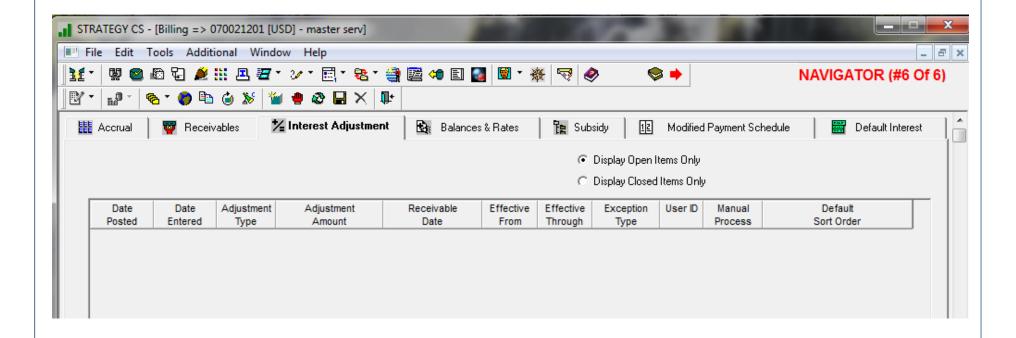

# We hope you've learned something new today that you will find useful in your organization!

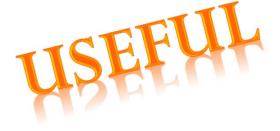

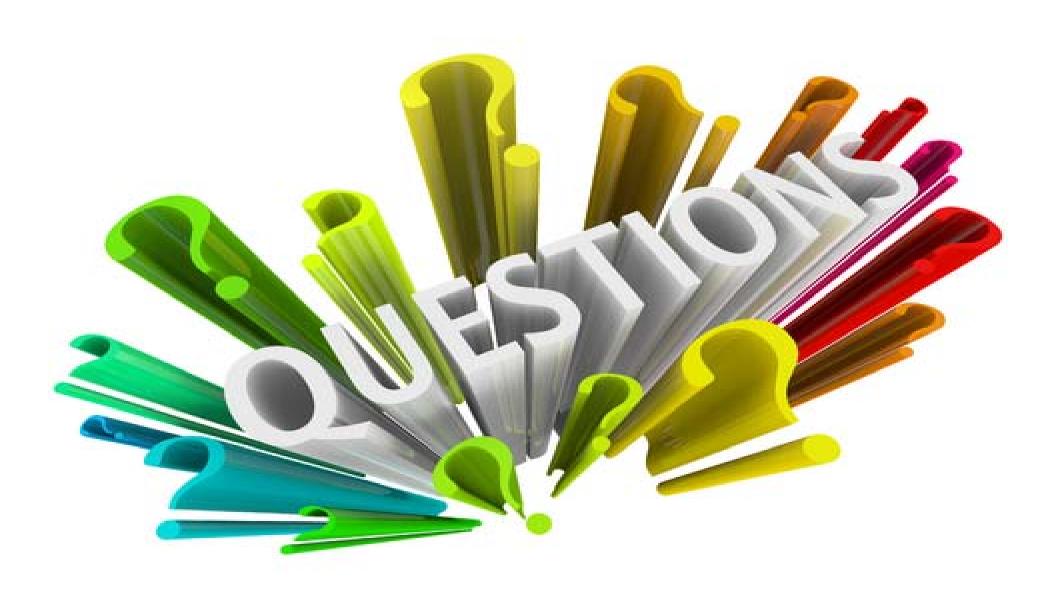